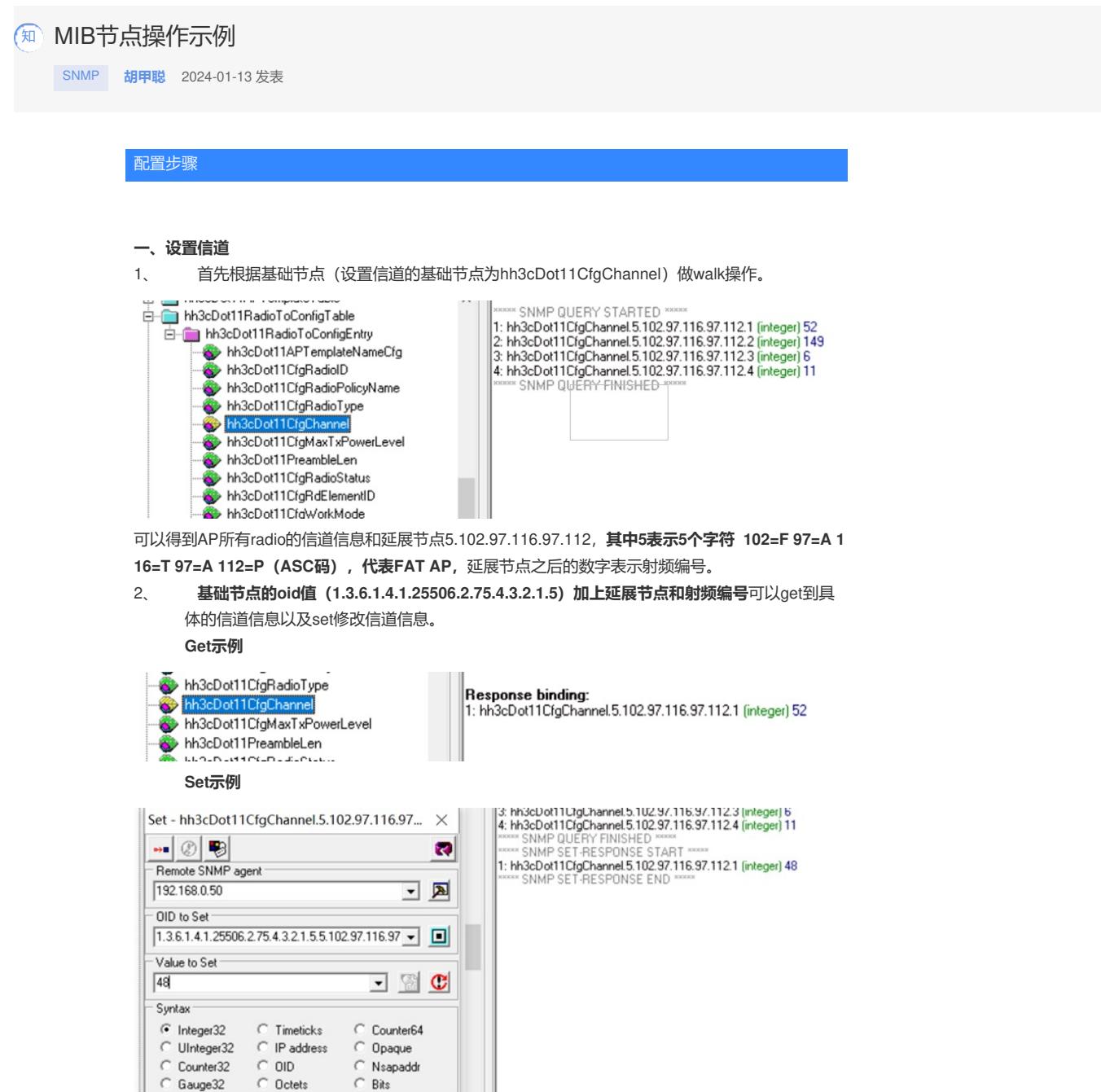

000 d<sup>o</sup> SNMPv2c

注意:具体操作时需要首先walk出延展节点信息再进行下一步操作,不要以示例的延展节点信息为准

#### **Snmp语句示例**:

。

Snmpwalk –c public –v 2c 1.1.1.5 1.3.6.1.4.1.25506.2.75.4.3.2.1.5

Snmpget –c public –v 2c 1.1.1.5 1.3.6.1.4.1.25506.2.75.4.3.2.1.5. 5.102.97.116.97.112.1 Snmpset –c private –v 2c 1.1.1.5 1.3.6.1.4.1.25506.2.75.4.3.2.1.5. 5.102.97.116.97.112.1 integer 48 Public为读取团体字, private为写入团体字, 1.1.1.5为设备ip地址。

```
二、设置频宽
```
1、首先根据基础节点(设置信道频宽的基础节点为hh3cDot11nRadioCfg2ChannelBand)做walk操 作。

E M3cDot11nRadioClg2Entry<br>
→ M3cDot11nRadioClg2APIDIndex<br>
→ M3cDot11nRadioClg2RadioDIndex<br>
→ M3cDot11nRadioClg2AMpduEnable<br>
→ M3cDot11nRadioClg2AMpduEnable<br>
→ M3cDot11nRadioClg2ClentDot11nDnly<br>
→ M3cDot11nRadioDg2ShomeBa ------ SNMP QUERY STARTED -----<br>1: NASCONT IrRadioClg2ChannelBand 20.50.49.49.65.48.49.65.49.22 56.56.49.57.50.69.48.48.48.55.68.1 (integer) model80(3)<br>2: NASCONT IrRadioClg2ChannelBand 20.50.49.57.56.48.49.65.49.82.56.56.

可以得到AP所有radio的频宽和延展节点20.50.49.57.56.48.49.65.49.82.56.56.49.57.50.69.48.48.48.55.68 ,**其中20表示20个字符,后续20个字符为用ASC码表示的序列号**,延展节点之后的数字表示射频编号。

2、 基础节点的oid值 (1.3.6.1.4.1.25506.2.75.4.8.3.1.6) 加上**延展节点和射频编号**可以get到具体的 信道频宽信息以及set修改信道频宽。

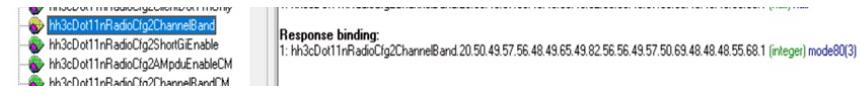

#### **Set示例**

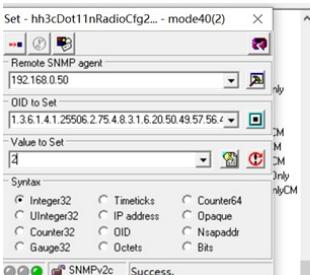

emote address: 192.168.0.50 port: 161 transport: IP/UDF<br>scal address: 192.168.0.1 port: 57237 transport: IP/UDP<br>otocol version: SNMPv2c

ue.<br>binding:<br>11nRadioCig2ChannelBand 20.50.49.57.56.48.49.65.49.82.56.56.49.57.50.69.48.48.48.55.68.1 (null) null

|<br>|**Response binding:**<br>|1: hh3cDot11nRadioCfg2Cha innelBand.20.50.49.57.56.48.49.65.49.82.56.56.49.57.50.69.48.48.48.55.68.1 (inte de80(3) """ SNMP SE I-HESPUNSE START """<br>: hh3cDot11nRadioDíg2ChannelBand 20.50.49.57.56.48.49.65.49.82.56.56.49.57.50.69.48.48.48.55.68.1 (integer) mode40(2)<br>"" SNMP SET.AFSPONSE END """

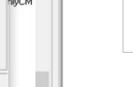

注意:具体操作时需要首先walk出延展节点信息再进行下一步操作,不要以示例的延展节点信息为准。

# **Snmp语句示例**:

Snmpwalk –c public –v 2c 1.1.1.5 1.3.6.1.4.1.25506.2.75.4.8.3.1.6

Snmpget –c public –v 2c 1.1.1.5 1.3.6.1.4.1.25506.2.75.4.8.3.1.6. 20.50.49.57.56.48.49.65.49.82.56.56.49.57.50.69.48.48.48.55.68.1

Snmpset –c private –v 2c 1.1.1.5 1.3.6.1.4.1.25506.2.75.4.8.3.1.6.

20.50.49.57.56.48.49.65.49.82.56.56.49.57.50.69.48.48.48.55.68.1 integer 2

Public为读取团体字, private为写入团体字, 1.1.1.5为设备ip地址。

### **三、查询射频口状态**

1、 首先根据基础节点 (查询射频口状态的基础节点为hh3cDot11OperStatusCM) 做walk操作。

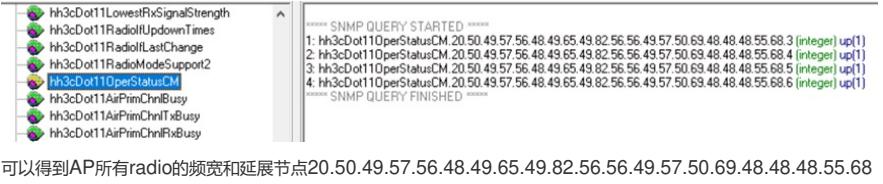

,**其中20表示20个字符,后续20个字符为用ASC码表示的序列号**,延展节点之后的数字表示射频编号,从3 开始。

2、 基础节点的oid值(1.3.6.1.4.1.25506.2.75.2.1.3.1.25)加上**延展节点和射频编号**可以get到具体的 射频口状态信息,该节点属性为read-only,不能set修改。

## **Get示例**

hh3cDot11RadioModeSupport2 hh3cDot11AirPrimChnlRuss

Response binding:<br>1: hh3cDot110perStatusCM.20.50.49.57.56.48.49.65.49.82.56.56.49.57.50.69.48.48.48.55.68.3 (integer) up(1)

注意:具体操作时需要首先walk出延展节点信息再进行下一步操作,不要以示例的延展节点信息为准。

#### **Snmp语句示例**:

Snmpwalk –c public –v 2c 1.1.1.5 1.3.6.1.4.1.25506.2.75.2.1.3.1.25 Snmpget –c public –v 2c 1.1.1.5 1.3.6.1.4.1.25506.2.75.2.1.3.1.25.

20.50.49.57.56.48.49.65.49.82.56.56.49.57.50.69.48.48.48.55.68.3

Public为读取团体字, private为写入团体字, 1.1.1.5为设备ip地址。

#### **四、开关射频口**

- 1、 首先根据基础节点(开关射频口的基础节点为hh3cDot11CfgRadioStatus)做walk操作。
- hh3cDot11CfgChannel
- hh3cDot11CfgMaxTxPowerLevel
- hh3cDot11PreambleLen
- 
- hh3cDot11CfgRadioStatu
- hh3cDot11CfgRdElementID
- hh3cDot11CfgWorkMode

**SNMP QUERY STARTED** 1: hh3cDot11CfgRadioStatus.5.102.97.116.97.112.1 (integer) true(1) 2: hh3cDot11CfgRadioStatus.5.102.97.116.97.112.2 (integer) true[1]<br>3: hh3cDot11CfgRadioStatus.5.102.97.116.97.112.3 (integer) true[1] 4: hh3cDot11CfgRadioStatus.5.102.97.116.97.112.4 (integer) true(1) SNMP QUERY FINISHED

可以得到AP所有radio的信道信息和延展节点5.102.97.116.97.112,**其中5表示5个字符 102=F 97=A 116=T 97=A 112=P(ASC码),代表FAT AP**,延展节点之后的数字表示射频编号。

2、 基础节点的oid值 (1.3.6.1.4.1.25506.2.75.4.3.2.1.8) 加上**延展节点和射频编号**可以get到具体的 射频口状态信息通过set修改。

#### **Get示例**

**Set示例**

hh3cDot11PreambleLen hh3cDot11CfgRadioStat hh3cDot11CfgRdElementID hh3cDot11CfgWorkMode

Response binding: 1: hh3cDot11CfgRadioStatus.5.102.97.116.97.112.1 (integer) true(1)

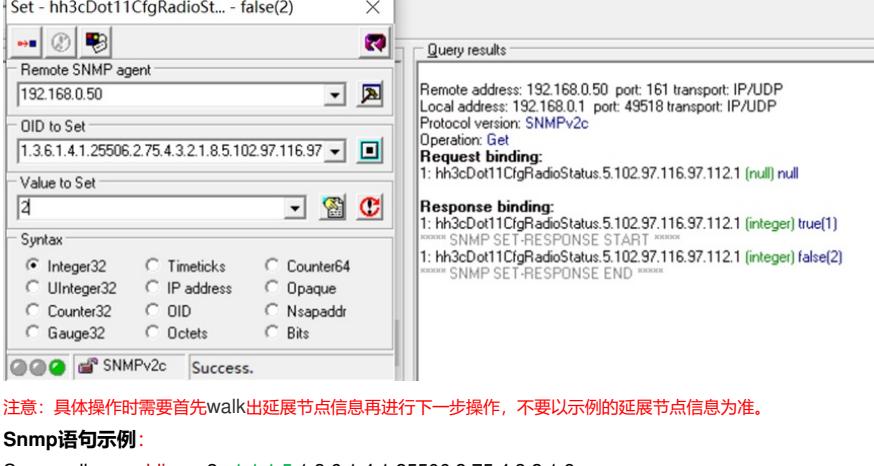

Snmpwalk –c public –v 2c 1.1.1.5 1.3.6.1.4.1.25506.2.75.4.3.2.1.8 Snmpget –c public –v 2c 1.1.1.5 1.3.6.1.4.1.25506.2.75.4.3.2.1.8. 20.50.49.57.56.48.49.65.49.82.56.56.49.57.50.69.48.48.48.55.68.1 Snmpset –c private –v 2c 1.1.1.5 1.3.6.1.4.1.25506.2.75.4.3.2.1.8. 20.50.49.57.56.48.49.65.49.82.56.56.49.57.50.69.48.48.48.55.68.1 integer 2

Public为读取团体字, private为写入团体字, 1.1.1.5为设备ip地址。

### **五、设置信道的另一节点**

1、 首先根据基础节点(设置信道的基础节点为hh3cDot11RadioCfgChannel)做walk操作。

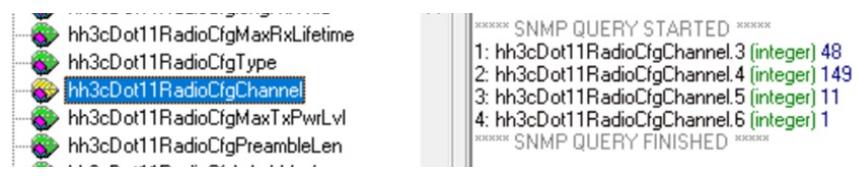

2、 基础节点的oid值(1.3.6.1.4.1.25506.2.75.4.4.1.1.10)加上**射频编号**可以get到具体的信道信息以 及set修改信道信息。

#### **Get示例**

hh3cDot11RadioCfgChanr **Response binding:** hh3cDot11RadioCfgMaxTxPwrLvl 1: hh3cDot11RadioCfgChannel.3 (integer) 48 hh3cDot11RadioCfgPreambleLen hh3cDot11RadioCfgWorkMode **Set示例** Set - hh3cDot11RadioCfgChannel.3  $\times$ Query results  $\blacksquare$  (2)  $\blacksquare$  $\bullet$ .<br>Remote address: 192.168.0.50 port: 161 transport: IP/UDP<br>Local address: 192.168.0.1 port: 56299 transport: IP/UDP - Remote SNMP agent 192.168.0.50 国国 Protocol version: SNMPv2c Dperation: Get OID to Set Request binding:<br>|Request binding:<br>|1: hh3cDot11RadioCfgChannel.3 (null) null 1.3.6.1.4.1.25506.2.75.4.4.1.1.10.3 그 미 Value to Set **Response binding:** l: hh3cDot11RadioCfgChannel.3 (integer) 48 52 8 C 회 **INSES** 1: hh3cDot11RadioCfgChannel.3 (integer) 52 Syntax SNMP SET-BESPONSE END  $\binom{2}{1}$  Integer32  $\subset$  Timeticks C Counter64

000 SNMPv2c

# **Snmp语句示例**:

C UInteger32

 $\degree$  Gauge32

Counter32

Snmpwalk –c public –v 2c 1.1.1.5 1.3.6.1.4.1.25506.2.75.4.4.1.1.10 Snmpget –c public –v 2c 1.1.1.5 1.3.6.1.4.1.25506.2.75.4.4.1.1.10. 20.50.49.57.56.48.49.65.49.82.56.56.49.57.50.69.48.48.48.55.68.1 Snmpset –c private –v 2c 1.1.1.5 1.3.6.1.4.1.25506.2.75.4.4.1.1.10. 20.50.49.57.56.48.49.65.49.82.56.56.49.57.50.69.48.48.48.55.68.3 integer 48 Public为读取团体字, private为写入团体字, 1.1.1.5为设备ip地址。

 $\degree$  Opaque

 $\circ$ Nsapaddr

 $\cap$ **Rits** 

C IP address

 $\degree$  OID

 $C$  Octets

### 版本之间的差别:

对于R2414P01版本,射频口状态查询与开关节点与上述描述存在差异。 节点为1.3.6.1.2.1.2.2.1.7, 最后加上一位表示射频口编号(从5开始), 即射频口1的节点信息 为1.3.6.1.2.1.2.2.1.7.5。

# **Snmp语句示例**:

 $\overline{\phantom{a}}$ 

Snmpwalk –c public –v 2c 1.1.1.5 1.3.6.1.2.1.2.2.1.7.5 Snmpget –c public –v 2c 1.1.1.5 1.3.6.1.2.1.2.2.1.7.5 Snmpset –c private –v 2c 1.1.1.5 1.3.6.1.2.1.2.2.1.7.5 integer 1/2 Public为读取团体字, private为写入团体字, 1.1.1.5为设备ip地址, 1为up, 2为down。